### 신뢰기반 디지털 ID 관리기술 한국과학기술정보연구원 조진용 jiny92@kisti.re.kr

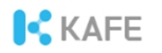

## Audience

#### 대상

¶ 통합인증과 인증연합에 관심 있는 누구나 ¶ 인증연합에 참여 중인 학연 기관 및 서비스제공자

#### 수준

¶ 초급+α ¶ IT 관련 기초지식 필요

#### 참고

¶ CentOS 7 기준

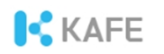

## Agenda

1교시 (13:30PM - 14:45PM)

- ¶ 실습환경 구성 ¶ SAML 표준 소개
- ¶ 실습

2교시 (15:00PM - 16:30PM)

- ¶ 아이디제공자의 관리운영 등
- ¶ 실습

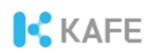

## 실습환경 구성

### 목적

- ¶ SAML의 개념과 동작원리 이해
- <u>운영 대표를 받</u>는 것이다. ¶ 아이디제공자(Identity provider)의 관리운영

#### 할일

- ① 계정 생성
- ② Chrome용 SAML 플러그인 설치
- ③ notepad++ 설치

#### 실습자료

https://edu.kafe.or.kr

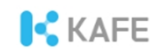

## 실습환경 구성 – 계정 생성

### 계정 생성이 필요하지 않음 (Home 계정)

A ¶ KAFE 참여기관(https://www.kafe.or.kr/participants\_idp)

### 계정 생성이 필요 (Guest 계정)

- ① https://coreen-idp.kreonet.net 방문
- ② 사용자 등록 메뉴에서 계정 생성

 $*$  본명 사용

✽ 연구기관이나 교육기관 구성원은 기관 이메일 주소 입력

#### 기억하세요! ¶ Guest 계정의 이름은 'COREEN Set.ID by KAFE'

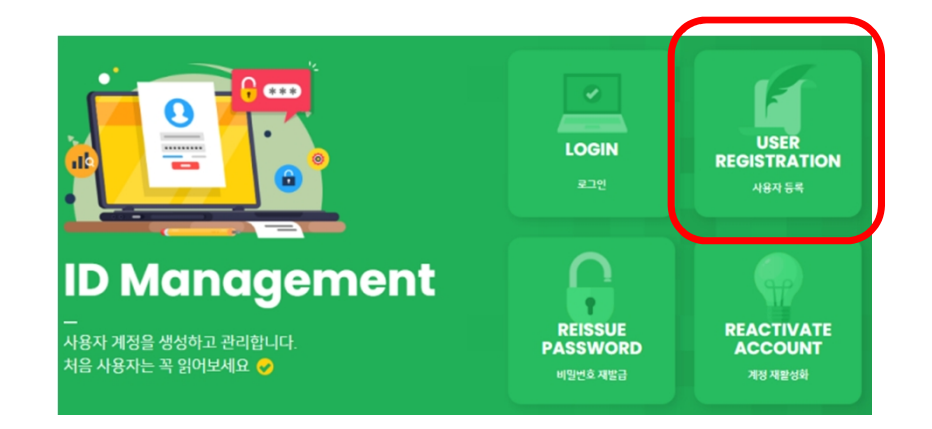

# 실습환경 구성 – Chrome용 SAML Plugin

### 설치 방법 (Chrome 브라우저)

- ① https://chrome.google.com/webstore/category/extensions 또는 Google에서 'Chrome 확장프로그램 설치'로 검색
- ② 'SAML' 로 검색
- ③ 'SAML DevTools extension' 로 설치

#### 설치 확인 ¶ Chrome 브라우저에서 F12 키 입력

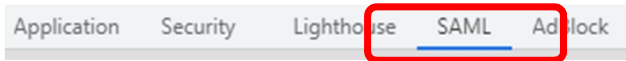

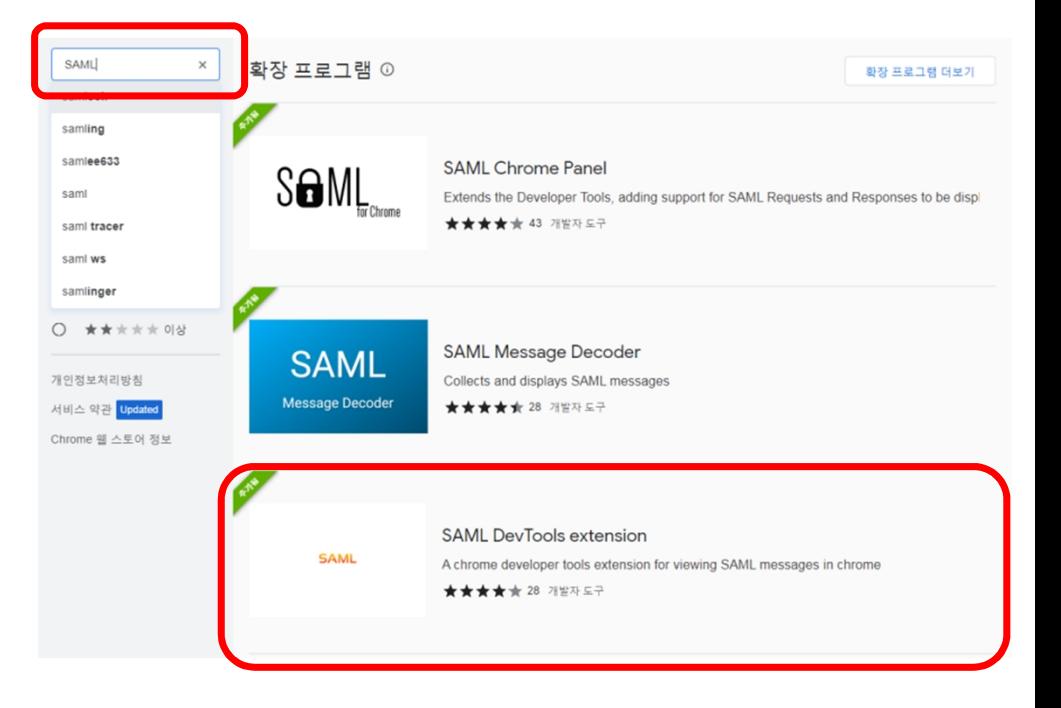

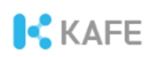

# 실습환경 구성 – Notepad++

### 설치 방법

- ① Google에서 'notepad++'로 검색
- ② 최신버전을 다운로드 받아 설치

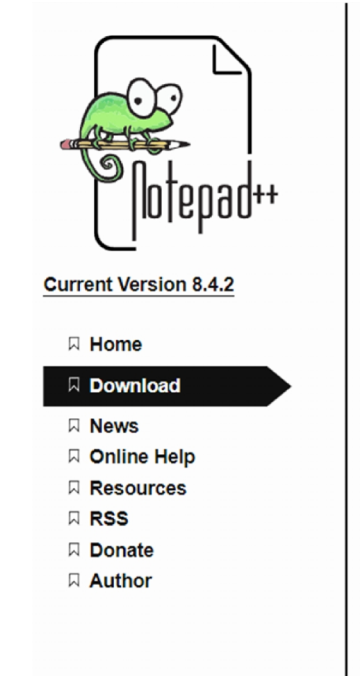

#### **Downloads**

**Download Notepad++ v8.4.2** 

**Download Notepad++ v8.4.1** 

 $\boxdot$  Notepad++ 8.4 (Stand up for Ukraine)

 $\boxtimes$  Notepad++ 8.3.3 (Make Apps, not war)

 $\boxtimes$  Notepad++ 8.3.2 (Declare variables, not war)

µ Notepad++ 8.3.1 (Boycott Beijing 2022)

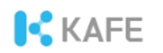

## Part Ⅰ. SAML

**Contract** ---------------------a a shekarar 1970 **Contract** 

## SAML이란?

#### SAML [샘앨] Security/saml/Post2.0/sstc-Saml-tech-overview-2.0-cd-02.html<br>http://docs.oasis-open.org/security/saml/Post2.0/sstc-Saml-tech-overview-2.0-cd-02.pdf<br>http://docs.oasis-open.org/security/saml/Post2.0/sstc-Saml-tech-overview-2 웹 통합인증(Single sign-on)을 위한 국제표준

#### 보안 주장 표시 언어?

### **OASIS N**

#### **Security Assertion Markup Language** (SAML) V2.0 Technical Overview

#### **Committee Draft 02**

#### **25 March 2008**

#### **Specification URIs:**

#### **This Version:**

mp://docs.oasis-open.org/security/samilre-ostz.orsid-sami-tech-overview-2.0-cd-02.ndm<br>http://docs.oasis-open.org/security/samil/Post2.0/sstc-sami-tech-overview-2.0-cd-02.pdf<br>http://docs.oasis-open.org/security/sami/Post2.0

http://docs.oasis-open.org/security/saml/Post2.0/sstc-saml-tech-overview-2.0.html http://docs.oasis-open.org/security/saml/Post2.0/sstc-saml-tech-overview-2.0.pdf http://docs.oasis-open.org/security/saml/Post2.0/sstc-saml-tech-overview-2.0.odt

#### **Technical Committee:**

**OASIS Security Services TC** 

#### **Chairs:**

**Hal Lockhart, BEA Brian Campbell, Ping Identity** 

#### **Editors:**

Nick Ragouzis, Enosis Group LLC John Hughes, PA Consulting Rob Philpott, EMC Corporation Eve Maler, Sun Microsystems Paul Madsen, NTT Tom Scavo, NCSA/University of Illinois

#### **Related Work:**

 $N/A$ 

#### **Abstract:**

The Security Assertion Markup Language (SAML) standard defines a framework for exchanging

sstc-saml-tech-overview-2.0-cd-02 Copyright© OASIS® 2008. All Rights Reserved.

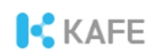

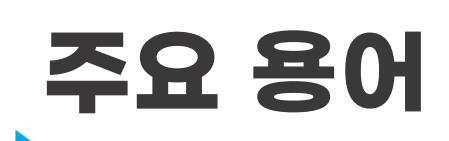

주체(Subject)  $\P$  인증의 대상이 되는 사람이나 사물

### 인증(Authentication)

¶ 디지털 식별자(예, 사용자 ID와 비밀번호)를 이용한 주체의 검증 "Verifying that the subject seeking access to a resource is the one previously identified and approved"

### 인가/권한부여(Authorization)

¶ 주체가 서비스/리소스에 접근 가능 여부를 결정

#### 속성(Attribute)

¶ 사용자의 신원정보(예, 이메일, 전화번호 등)

### 단언(Assertion)

¶인증의 주체, 인증상태, 속성정보 등을 주장

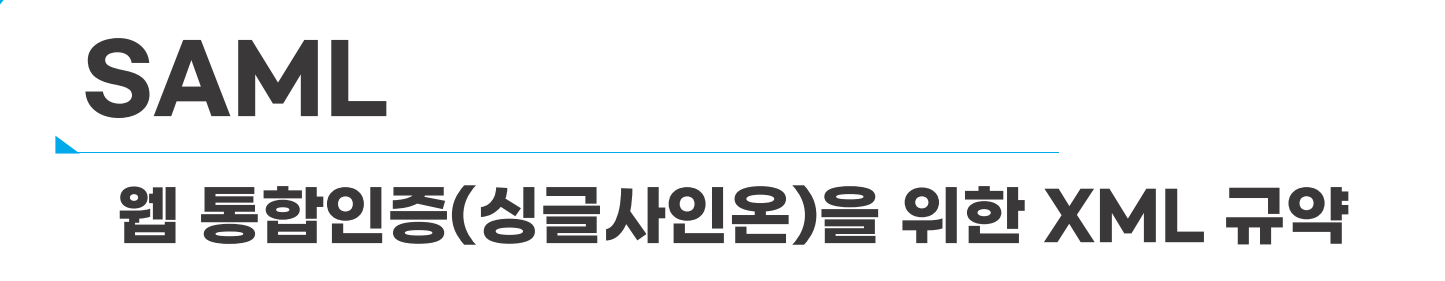

### SAML 1.1(`03), SAML2.0(`05, Errata(정오표)/`19)

**KAFE** 

¶ OASIS 보안서비스 기술위원회 제정

### 연구교육분야 활용(`05~)

¶ SWITCH(스위스 연구망)

강화된 보안 vs 적용 어려움

웹 환경 지원(모바일 미지원) ¶ OpenID Connect(OIDC) 출현

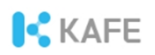

## 통합인증(싱글사인온, SSO)

### 하나의 아이디와 한번의 로그인으로 다수 응용서비스 이용

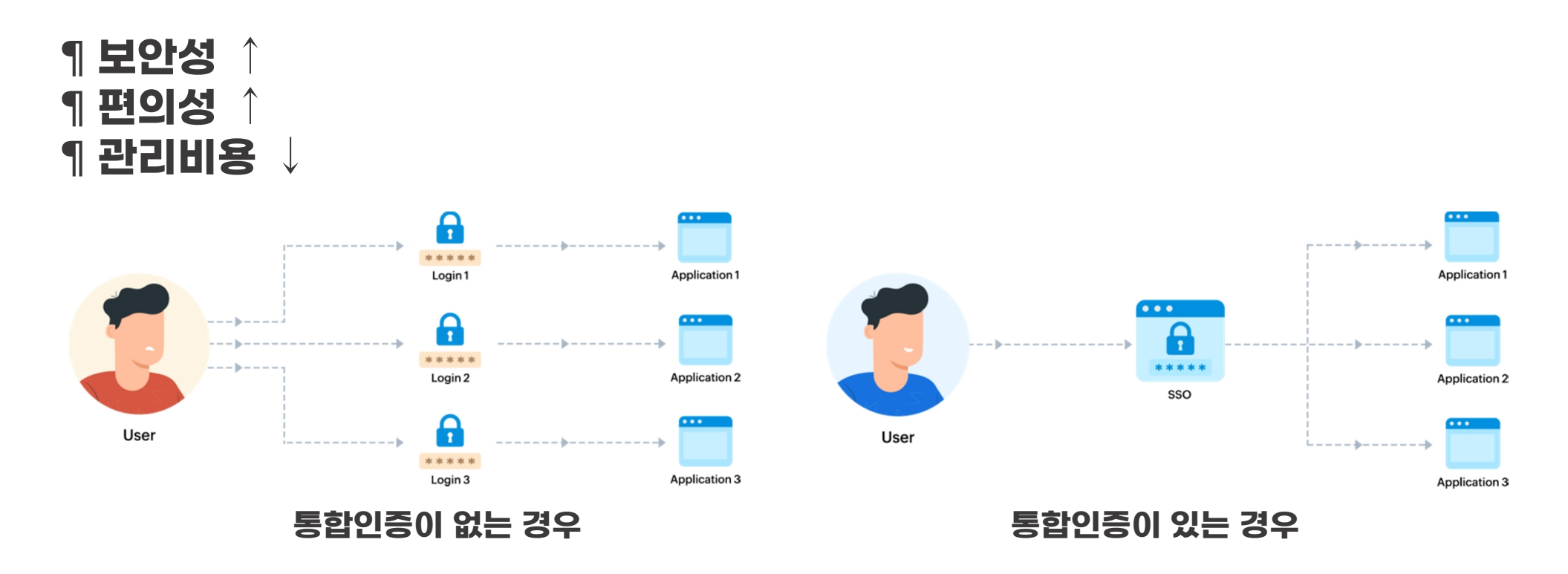

Image Source: ManageEngine.com

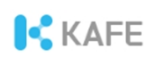

# SAML 통합인증 시스템의 구성

아이디(신원정보) 제공자/Identity provider(IdP) ¶ 신원정보 관리 ¶ 사용자 인증(로그인) Usemame ¶ SAML 메시지 처리(서명 등) Password

서비스 제공자/Service provider(SP) ¶ 사용자 인가(권한부여) ¶ SAML 메시지 처리(서명검증 등)

특징 ¶ IdP와 SP가 분리되어 있음 ¶ 일반적으로 HTTP를 전송규약으로 이용

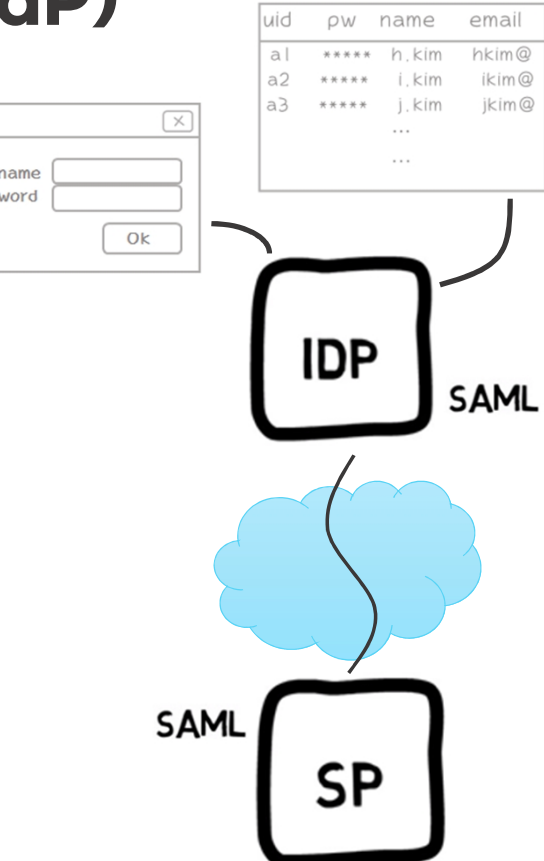

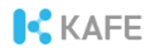

## SAML 통합인증 절차

### ① 메타데이터 교환 ② 인증요청(로그인요청) ③ 인증응답

#### **SAML Web Browser SSO With Static Metadata**

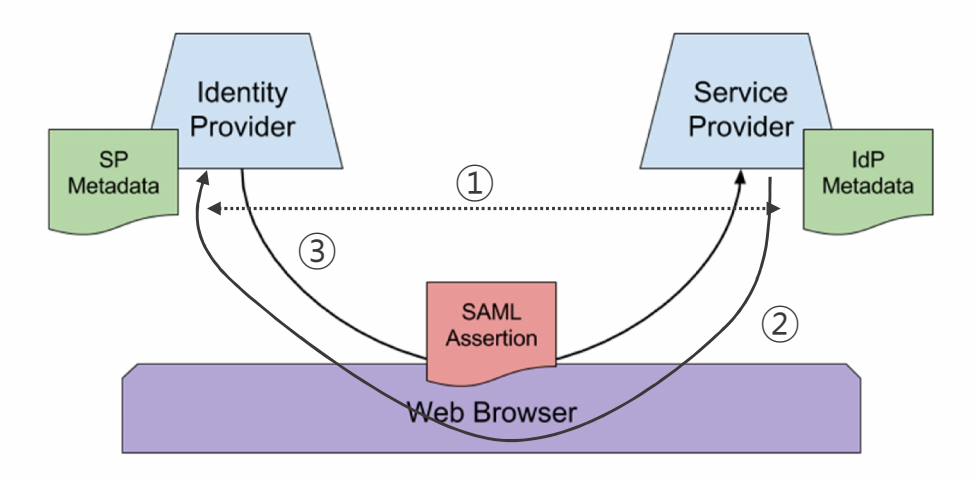

Image Source: https://en.wikipedia.org/wiki/SAML\_metadata

# SAML Metadata

### 아이디제공자/서비스제공자의 시스템 정보를 저장한 XML 파일

내용 ¶ 기관도메인(Scope) ¶ 암호키(서명/암호화) ¶ 서비스 주소 ✽ Protocol endpoints ¶ 부가정보

#### (2xml version="1.0") tadata" xmlns:shibmd="urn:mace:shibboleth:metadata:1.0" xmlns:ds="http://www.w3.org/2000/09/xmldsig# ttityID="https://coreen-idp.kreonet.net/idp/simplesamlphp" ID="pfx7e712720-a30c-dlf4-0548-88fe79206281"><ds:Signature>  $\frac{1}{\sqrt{w}}$  /www.w3.org/2001/10/xml-exc-c14n#"/> ¶ 개체식별자(EntityID) <shibmd:Scope xmlns:shibmd= e:shibboleth:metadata:1.0" regexp="false">coreen.or.kr</shibmd:Scope; (/md:Extensions) md:KeyDescriptor <ds:RevInfo xmlns:ds="http://www.w3.org/2000/09/xmldsig#  $<$ ds:X509Data> <ds:X509Certificate>MIIDuTCCAqGgAwIBAgIJAOCuO0jK2GoANA0GCSqGSIb3DQEBCwUANHMxCzAJBgNVBAYTAktSMRAwDgYDVQQHDAdEYWVqZW9uMQ4wDAYDVQQKDAVLSVNUSTEfMB0GA1UEAwwW  $\langle$ /ds:X509Data> </ds:RevInfo> /md:KeyDescriptor> <md:KeyDescriptor use="encryption"> <ds:ReyInfo xmlns:ds="http://www.w3.org/2000/09/xmldsig#"  $<$ ds:X509Data> <ds:X509Certificate>MIIDuTCCAqGqAwIBAqIJAOCu00jK2GcAMA0GCSqGSIb3DQEBCwUAMMACzAJBqNVBAYTAktSMRAwDqYDVQQHDAdEYWVqZW9uMQ4wDAYDVQQKDAVLSVNUSTEfMB0GA1UEA </ds:X509Data> </ds:ReyInfo> md:SingleLoqoutService Binding="urn:oasis:names:tc:SAML:2.0:bindings:HTTP-Redirect" Location="https://coreen-idp.kreonet.net/simplesaml/saml2/idp/SingleLoc md:SingleLogoutService Binding="urn:oasis:names:tc:SAML:2.0:bindings:HTTP-POST" Location="https://coreen-idp.kreonet.net/simplesaml/saml2/idp/SingleLogoutSer md:NameIDFormat>urn:oasis:names:tc:SAML:2.0:nameid-format:transient</md:NameIDFormat> .<br>\md:SingleSignOnService Binding="urn:oasis:names:tc:SAML:2.0:bindings:HTTP-Redirect" Location="https://coreen-idp.kreonet.net/simplesaml/saml2/idp/SSOService.;\ Smd:SingleSignOnService Binding="urn:oasis:names:tc:SAML:2.0:bindings:HTTP-POST" Location="https://coreen-idp.kreonet.net/simplesaml/saml/saml2/idp/SSOService.php nd:IDPSSODescriptor> md:OrganizationName xml:lang="en">KREONET</md:OrganizationName <md:OrganizationDisplayName xml:lang="en">KREONET</md:OrganizationDisplayName> <md:OrganizationURL xml:lang="en">http://www.kreonet.net/</md:OrganizationURL> md: Organization> ad:ContactPerson contactType="technical"> <md:GivenName>coreen</md:GivenName> <md:SurName>support</md:SurName> <md:EmailAddress>coreen@kreonet.net</md:EmailAddress> d:ContactPers </md:EntityDescriptor>

**ICKAFE** 

# SAML Request

### 서비스제공자가 전송하는 인증요청 메시지

### 메시지 내용 ¶ SSO 서비스 주소 ¶ ACS 서비스 주소

1 서비스제공자 식별자<br>- The Samip:Scoping><br>- The Samip:Request

¶ 서명 ¶ 인증방법(ID/PW, OTP 등)

xmlns:samip="urn:oasis:names:tc:SAML:2.0:protocol" xmlns:saml="urn:oasis:names:tc:SAML:2.0:assertion" ID="\_bc6335d0970e40d7d40c161ca9e1adcffd2d47c3d4" Version="2.0" IssueInstant="2022-11-14T08:17:21Z" Destination="https://saml.kafe.or.kr/simplesaml/saml2/idp/SSOService.php" AssertionConsumerServiceURL="https://webinar.kafe.or.kr/simplesaml/module.php/saml/sp/saml2-acs.php/default-sp" ProtocolBinding="urn:oasis:names:tc:SAML:2.0:bindings:HTTP-POST"> <saml:lssuer>https://webinar.kafe.or.kr/sp/simplesamlphp</saml:lssuer> ✽ Assertion Consumer Service <samlp:RequesterID>https://webinar.kafe.or.kr/sp/python</samlp:RequesterID> </samlp:Scoping>

<samlp:AuthnRequest

등등

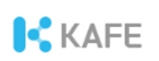

# SAML Response with Assertion

### 인증요청에 대한 응답으로 아이디제공자가 전송

#### 메시지 내용 ¶ 발행자(Issuer) ¶ 서명(Signature)  $\frac{1}{100}$  digest(간추림)를 개인키로 암호화 $\frac{1}{100}$  (states the contract states ite states is a section states is a section states is a section states is a section of the section of the section of the section of the section of t ¶ X.509 인증서  $*$  서명검증 및 복호화 ¶ 인증정보  $\mathscr{X} \models \mathcal{I}$ , 언제, 어떤 서비스제공자를 위해 $\mathscr{I}$ 어떤 인증방식(예, 비밀번호)으로 로그인했고 ✽ 메시지가 언제까지 유효한지를 기록 ¶ 속성값

<samlp:ArtifactResponse xmlns:samlp="urn:oasis:names:tc:SAML:2.0:protocol" Version="2.0" IssueInstant="2007-01-02T20:48:352"> <saml:Issuer xmlns:saml="urn:oasis:names:tc:SAML:2.0:assertion"> idp.ssocircle.com </aaml:Tesuer> <samlp:Status xmlns:samlp="urn:oasis:names:tc:SAML:2.0:protocol"> <samlp:StatusCode xmlns:samlp="urn:oasis:names:tc:SAML:2.0:protocol" Value="urn:oasis:names:to:SAML:2 O:status:Success"> </samlp:StatusCode>  $\alpha$ /camln·Status> <samln: Response xmlns: samln="urn: oasis: names: to: SAML: 2.0: protocol TD="s276a3300f0e2b3d7f67a800d332156f0fdb99c5d0" -<br>InResponseTo="NKRDzVK7e" Version="2.0" IssueInstant="2007-01-02T20:48:35Z"; <saml:Issuer xmlns:saml="urn:oasis:names:tc:SAML:2.0:assertion"> idp.ssocircle.com </saml:Issuer> <samlp:Status xmlns:samlp="urn:oasis:names:tc:SAML:2.0:protocol"> <samlp:StatusCode xmlns:samlp="urn:oasis:names:tc:SAML:2.0:protocol" Value="urn:oasis:names:tc:SAML:2.0:status:Success"> </gamln:StatusCode> ID="s25d1bbb23ed13c6da325a6f7637c6dc5d9e7f13a9" IssueInstant="2007-01-02T20:48:35Z"; <saml:Issuer> idp.ssocircle.com </saml:Issuer> <aaml:Subject> <saml:NameID\_NameOualifier="idp.ssocircle.com"\_Format="urn:oasis:names:tc:SAML:2.0:nameid-format:persistent"> amy90vwHOrEW2rmaRViMpWX4qvDA  $\leq$ /saml·NameTD> <saml:SubjectConfirmation Method="urn:oasis:names:tc:SAML:2.0:cm:bearer"> Recipient="http://cgi.cohos.de:80/cgi-bin/zxid" ></saml:SubjectConfirmationDatal </saml:SubjectConfirmation> cosml: Audience> </gaml:Conditions> <saml:AuthnStatement AuthnInstant="2007-01-02T20:48:35Z" SessionIndex="s24bfc21323ee9c117bf5769a074be1ff177262701" <saml:AuthnContext> <saml:AuthnContextClassRef> urn:oasis:names:tc:SAML:2.0:ac:classes:PasswordProtectedTransport </saml:AuthnContextClassRef> </saml:AuthnContext> </saml:AuthnStatement>

<참고> SAML에서 서명과 검증은 매우 중요한 보안요소입니다.

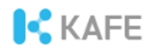

# Digital Signature

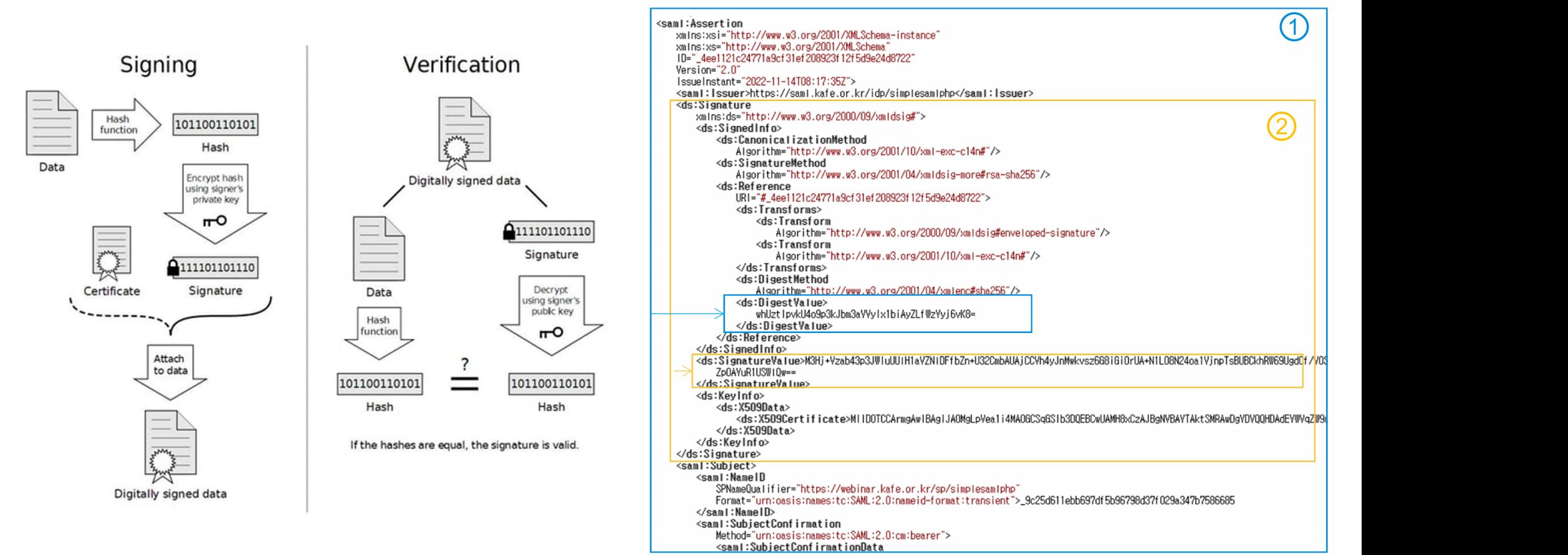

Image Source: https://www.identityfusion.com/

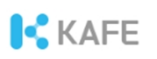

## Attributes in SAML Assertion

### Assertion에 속성(Attributes) 포함

### Friendly name/OID 형식 표기<br>
State Unicode State SAML:2.0:attrname-format:uri> ¶ Friendly name

(예): cn/commonName, sn/surName, ¶ OID(Object Identifier) (예): URN:OID:2.5.4.3

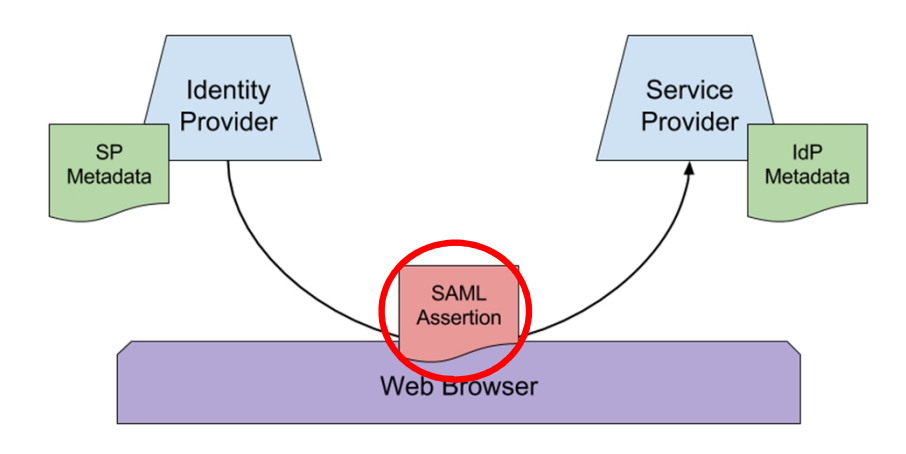

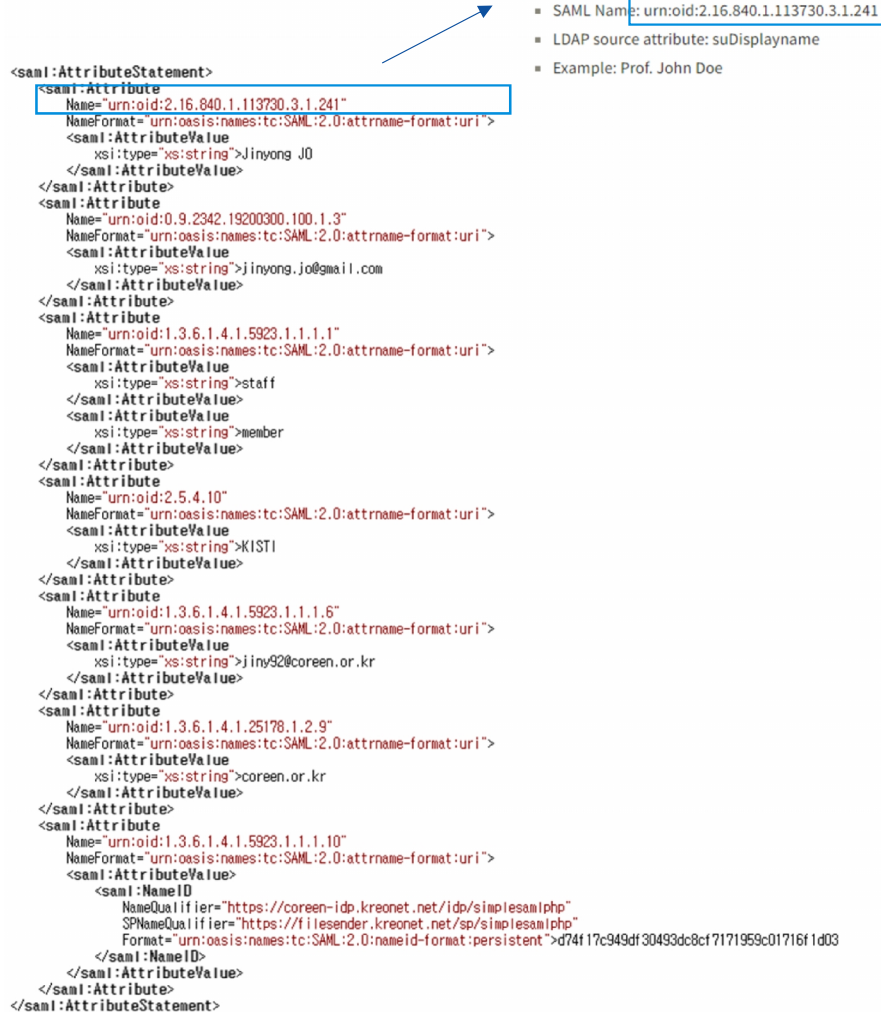

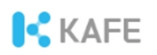

# Attributes provided

### 서비스제공자는 요구속성을 SP 메타데이터에 기록

#### 1. 개체식별자(entityID) 및 요구속성 확인

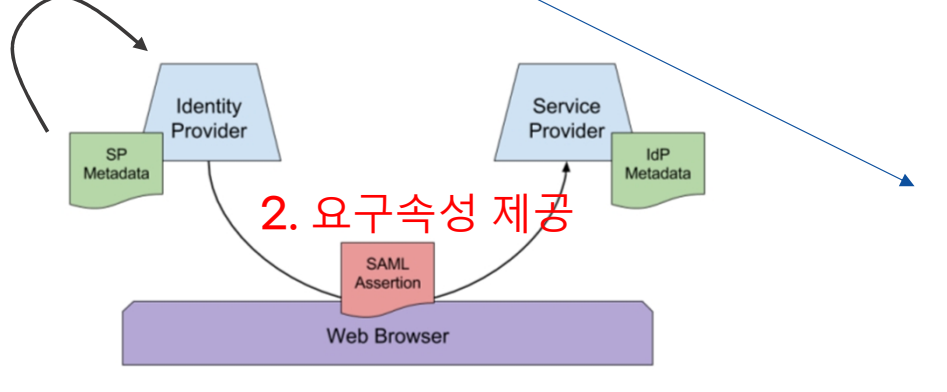

#### <?xml version="1.0" encoding="UTF-8"?>

<md:EntityDescriptor xmlns="urn:oasis:names:to:SAML:2.0:metadata" xmlns:md="urn:oasis:n xmlns:ds="http://www.w3.org/2000/09/xmldsig#" xmlns:saml="urn:oasis:names:tc:SAML:2.0:a xmlns:shibmd="urn:mace:shibboleth:metadata:1.0" xmlns:mdui="urn:oasis:names:tc:SAML:met xmlns:mdattr="urn:oasis:names:tc:SAML:metadata:attribute" xmlns:mdrpi="urn:oasis:names: xmlns:idpdisc="urn:oasis:names:tc:SAML:profiles:SSO:idp-discovery-protocol" xmlns:init= xmlns:xsi="http://www.w3.org/2001/XMLSchema-instance" xmlns:xi="http://www.w3.org/2001/ entityID="https://snu.bookcube.biz/sp/shibboleth">

<md:Extensions>

<mdrpi:ReqistrationInfo reqistrationAuthority="http://kafe.kreonet.net" reqistrationI

 $\mathbb{Z}_p$ 

#### <md:AttributeConsumingService\_index="0">

<md:ServiceName xml:lang="en">Bookcube for Seoul National University</md:ServiceName>

<md:ServiceDescription xml:lang="en">It is a service that allows you to use e-books online. Users can <md:RequestedAttribute FriendlyName="eduPersonPrincipalName" Name="urn:oid:1.3.6.1.4.1.5923.1.1.1.6" Na <md:RequestedAttribute FriendlyName="eduPersonAffiliation" Name="urn:oid:1.3.6.1.4.1.5923.1.1.1.1" Name <md:RequestedAttribute FriendlyName="email" Name="urn:oid:0.9.2342.19200300.100.1.3" NameFormat="urn:oa <md:RequestedAttribute FriendlyName="displayName" Name="urn:oid:2.16.840.1.113730.3.1.241" NameFormat=' </md:AttributeConsumingService>

#### SAML SP Metadata

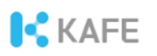

## Attributes 활용

### 응용서비스가 사용자 권한부여에 사용

#### 예시 ¶ kisti.re.kr에 소속된 학생만 서비 스 이용을 허용하라!

<saml:Attribute Name="urn:oid:1.3.6.1.4.1.5923.1.1.1.9" NameFormat="urn:oasis:names:tc:SAML:2.0:attrnameformat:basic"> <saml:AttributeValue xsi:type="xs:string">student@kisti.re.kr </saml:AttributeValue> </saml:Attribute>

#### SAML Assertion 일부

#### <참고> urn:oid:1.3.6.1.4.1.5923.1.1.1.9 == eduPersonScopedAffiliation

## 서비스제공자 != 응용서비스

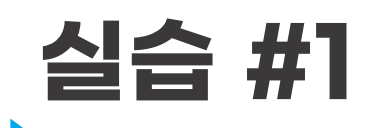

SP 메타데이터의 내용 확인 ¶ 다운로드 받은 파일을 notepad++로 읽어오기

## https://testssp.kreonet.net/simpl esaml/module.php/saml/sp/meta data.php/default-sp

URL은 edu.kafe.or.kr를 참조

**IC KAFE** 

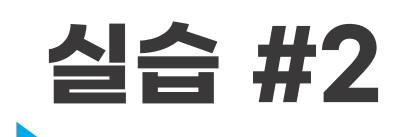

### Chrome Plugin으로 SAML 메시지 내용 확인하기 ¶ AuthnRequest/AuthnResponse 메시지

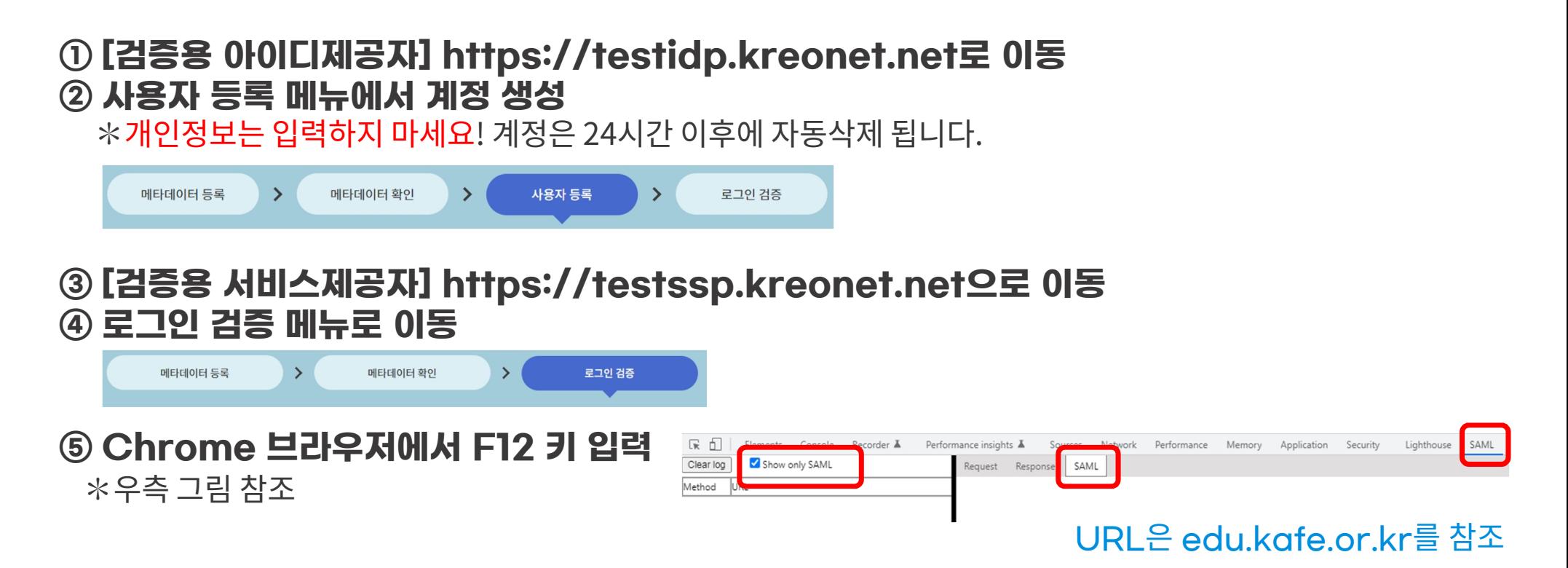

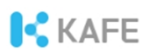

## 실습 #2 (계속)

- [검증용 서비스제공자] 로그인버튼 클릭
- KAFE test-idp를 선택

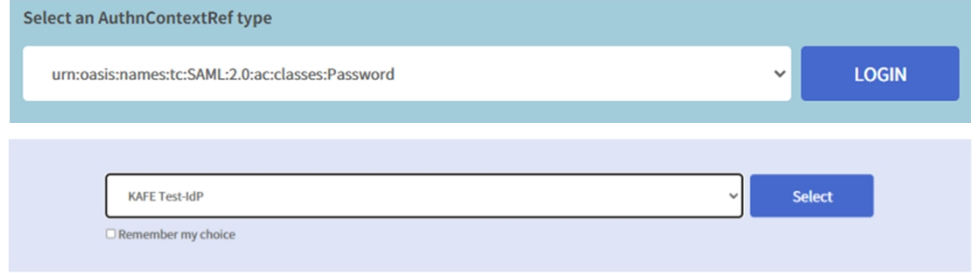

- SAML Request 메시지 확인 검증용 아이디제공자에서 만든 사용자 계정으로 로그인
- SAML Response 메시지 확인

#### URL은 edu.kafe.or.kr를 참조

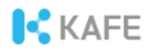

## [참고] Identity federation

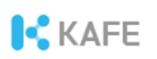

# Identity federation(신원연합)

### 동일한 정책프레임워크 공유 협약에 의한 참여 연합운영자에 의해 관리

### ※ 우리나라의 신원연합은 KAFE (Korean Access Federation), 국가과학기술연구망에서 운영 Federation

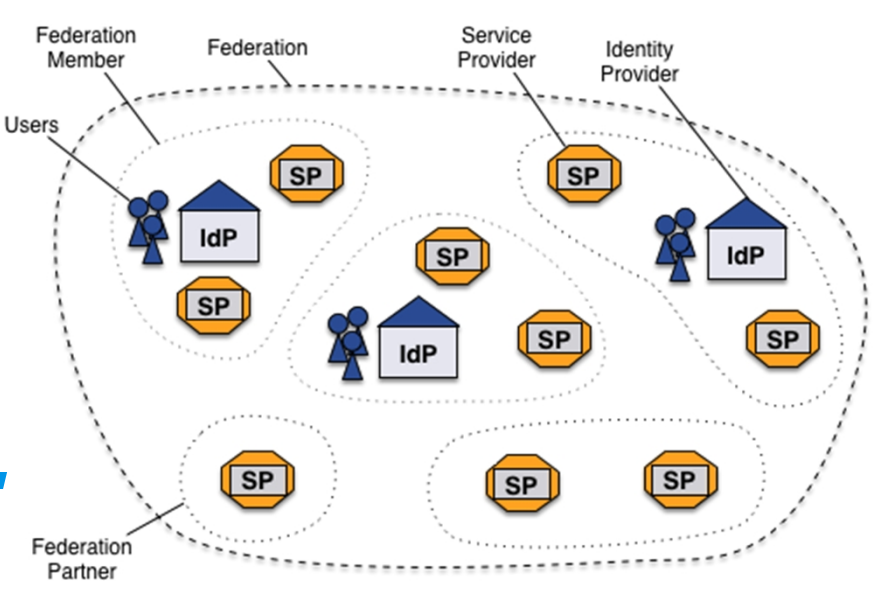

Image Source: Geant

# Federation operation

정책프레임워크 제공 메타데이터 관리 공통도구 제공 메시지중계(Optional)

### ※ 메시지중계가 아닐 경우,<br>아이디제공자와 서비스제공자가 입 아이디제공자와 서비스제공자가 Westerlight 브라우저를 통해 직접 SAML 메시지를 교환

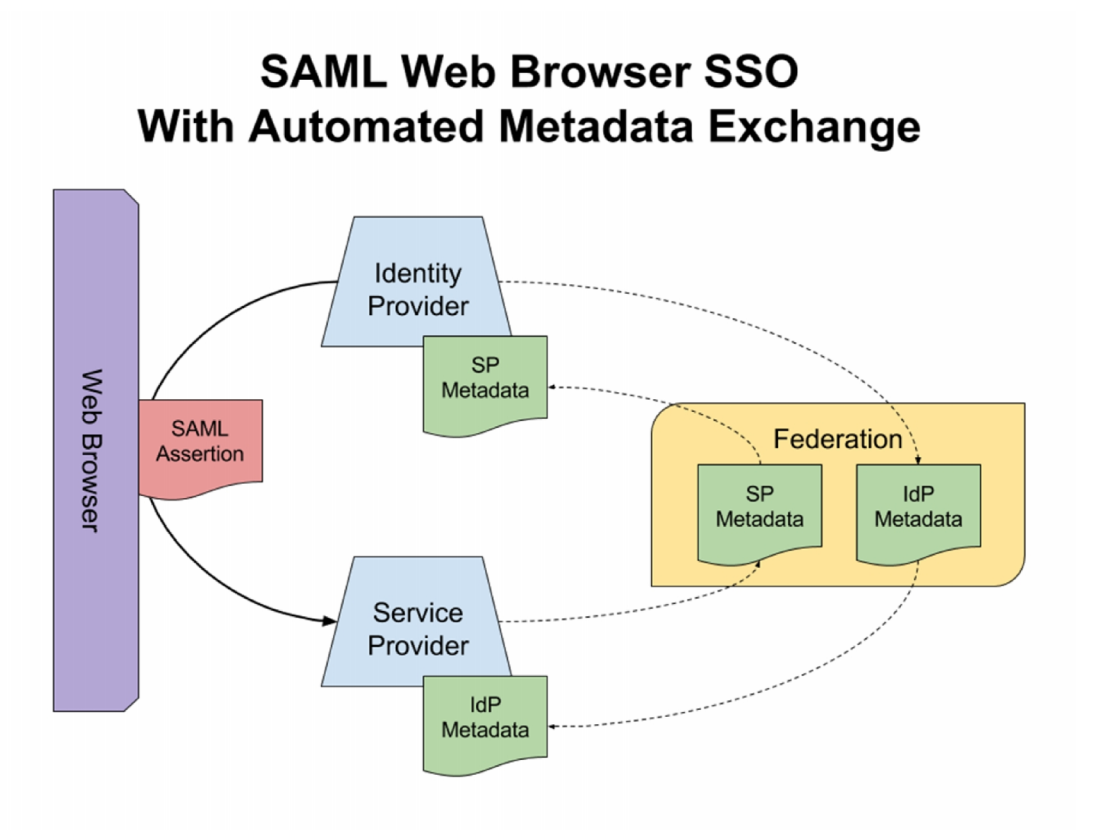

Image Source: https://en.wikipedia.org/wiki/SAML\_metadata

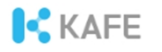

## Part Ⅱ. 아이디제공자의 구축

--------------and the state **Contract The Common** 

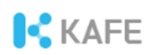

# 공개소스 SAML 소프트웨어

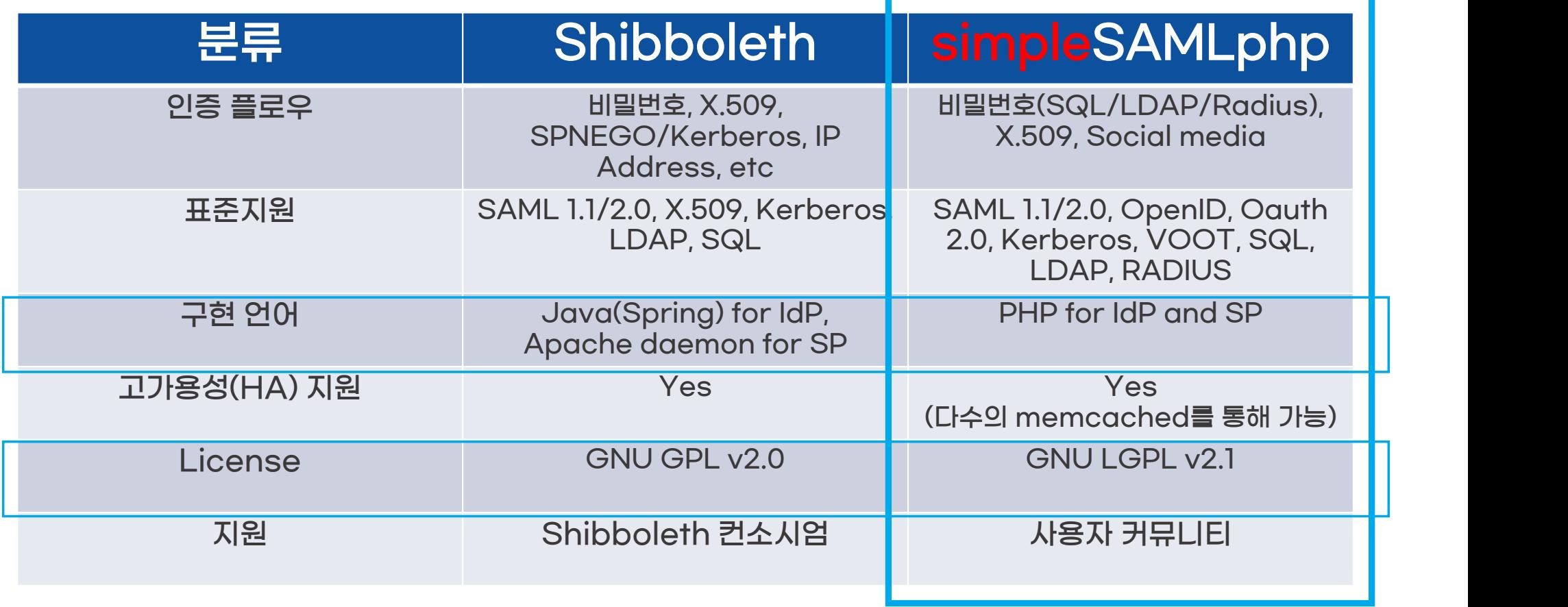

**ICKAFE** 

# 아이디제공자의 구축

### ¶ 아이디제공자(IdP)

✽ KAFE installer 이용 ✽ NTP 시간동기화 및 TLS 통신 필수 ✽ Apache 웹 서버에서 동작

### ¶ 데이터베이스

✽ MySQL, Oracle, LDAP, AD, Tibero, MSSQL, RESTful API, 등등

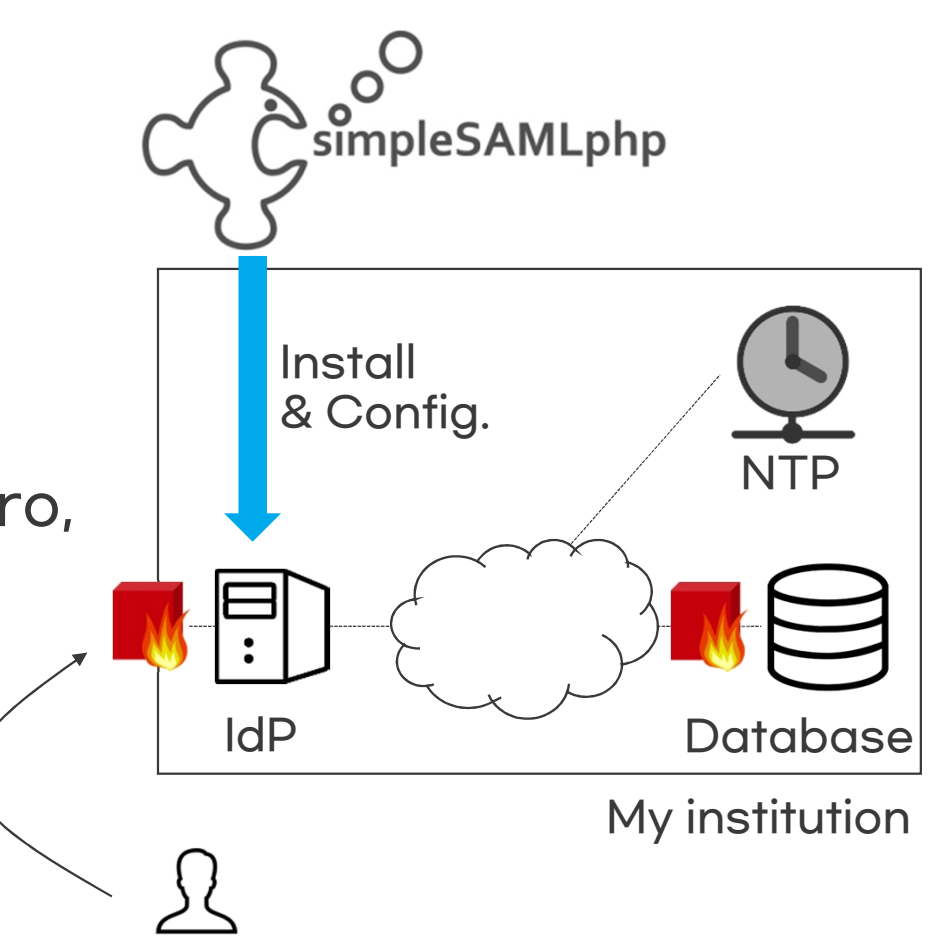

#### **C**KAFF

# Why NTP?

### ¶ SAML response message

<saml:Conditions

NotBefore="2022-11-21T02:14:44Z

Not OnOr After="2022-11-21T02:20:14Z"> <saml:AudienceRestriction>

<saml:Audience>

</saml:AudienceRestriction>

</saml:Conditions>

<saml:AuthnStatement

Authninstant="2022-11-21T02:02:26Z" SessionNotOnOrAfter="2022-11-21T10:15:14Z"

SessionIndex="\_f70c5e79d90cb0bbc119920844a38311940f280580">

<saml:AuthnContext>

<saml:AuthnContextClassRef>urn:oasis:names:tc:SAML:2.0:ac:classes:Password</saml:AuthnContextClassRef>

</saml:AuthnContext>

</saml:AuthnStatement>

### ¶ SAML Metadata

<md:EntitiesDescriptor ID="kafe-20221128022233" Name="urn:mace:kisti.re.kr:kafe:testfed"|validUntil="2022-11-28T02:22:33Z" <md:Extensions> </mdrpi:PublicationInfo creationInstant="2022-11-21T02:22:33Z" publisher="http://kafe.kreonet.net"/> </md:Extensions>  $21$ https://proxy.kreonet.net/sp/simplesamlphp  $--&>$ <md:EntityDescriptor entityID="https://proxy.kreonet.net/sp/simplesamlphp"> <md:Extensions> <mdrpi:RegistrationInfo registrationAuthority="http://kafe.kreonet.net" registrationInstant="2015-11-10T08:32:00Z"/>  $\langle$ /md:Extensions>

></saml:Audience>

**ICKAFE** 

# 데이터베이스 연동

### ①아이디제공자 서버에 데이터베이스(예, Oracle) 라이브러리 설치

- I. http://www.oracle.com에서 Oracle instant client 다운로드: oracle instantclient basic, oracle instant client devel II. Instant client 설치 rpm –ivh xxxx.rpm
- III. http://pecl.php.net/package/oci8 에서 oci8 다운로드

#### ※ oci8 버전은 php 버전에 의존성 있으므로 php 버전에 맞는 oci8버전을 다운로드

IV. oci8 설치

\$ tar xvzf oci8-1.4.9.tgz \$ cd oci8-1.4.9 \$ phpize \$ ./configure --with-oci8=shared,instantclient,/usr/lib/oracle/11.2/client64/lib \$ ln -s /usr/include/oracle/11.2/client64/ /usr/lib/oracle/11.2/client64/lib/include \$ make all install

V. php 연동: echo 'extension=oci8.so' > /etc/php.d/oci8.ini; service httpd restart

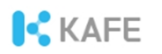

# 데이터베이스 연동(계속)

### ② 검증용 PHP 코드 작성

```
<?php
  $user_id = "USER_ID";
  $user_pw = "USER_PW";
  $tns ="(DESCRIPTION=(ADDRESS_LIST=(LOAD_BALANCE=ON)(FAILOVER=ON)(ADDRESS=(PROTOCOL=TCP)(HOST=192.168.10.10)(PORT=5055))(A
DDRESS=(PROTOCOL=TCP)(HOST=192.168.10.11)(PORT=5505)))(CONNECT_DATA=(SERVICE_NAME=HELLO_WORLD)))";
  $conn = oci_connect("DB_ID", "DB_PW", $tns, ' AL32UTF8 ');
  if(!$conn){
    $e = oci_errorvar_dump($e);
  }else echo "success";
  $query = "SELECT NAME, EMAIL, AFFLI FROM TABLE(ORACLE_FUNC('$user_id', '$user_pw' ))";
  $stid = oci_parse($conn, $query);
  oci_execute($stid);
  if(!$row = oci fetch assoc($stid)){
    \$e = oci error();
    var dump($e);
  var dump($row);
  oci free statement($stid);
  oci_close($conn);
?
```
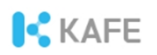

# 데이터베이스 연동(계속)

#### ③simpleSAMLphp 소스코드 수정 ✽ /var에 simplesamlphp가 설치된 경우

[root@localhost ~]# nano /var/simplesamlphp/modules/kafe/lib/Auth/Source/CoreAuth.php

✽ protected function login(\$username, \$password) 함수 수정  $\dot{\bullet}$  아래 그림의 예시 임

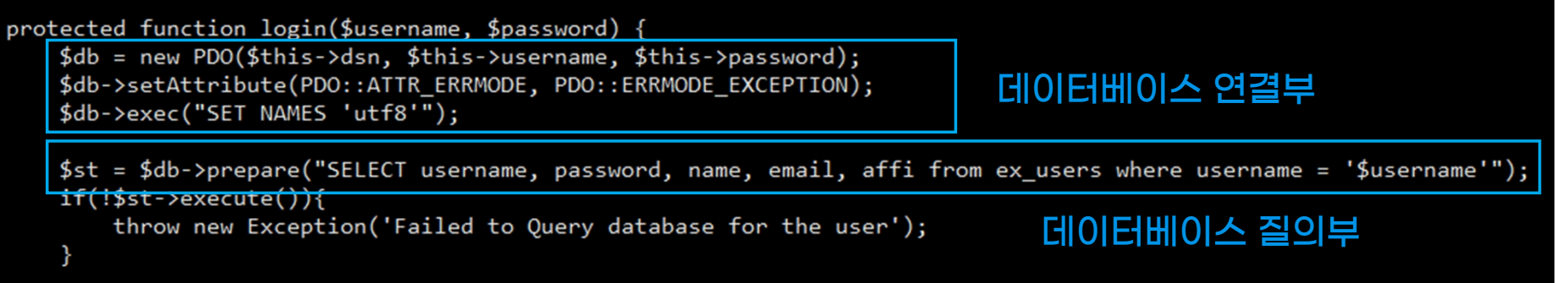

**ICKAFE** 

# 데이터베이스 연동(계속)

#### ②simpleSAMLphp 소스코드 수정(contd.) ✽ 질의(Query) 결과를 SAML attributes로 변환

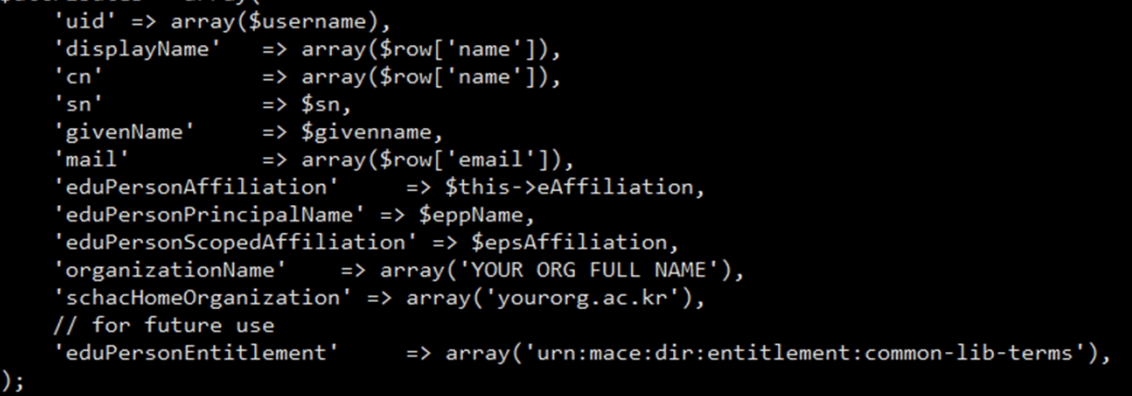

#### ✽ 이용 가능한 속성명 확인

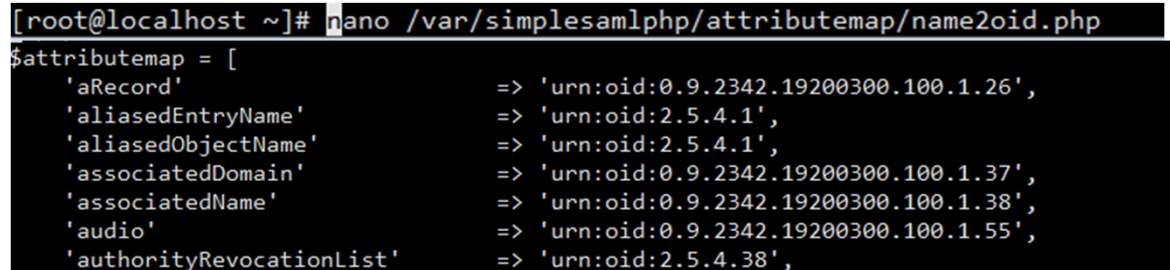

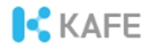

## [참고] 국제 신원연합 참여기관 숙지사항

. . . .

# 국외 응용서비스 이용

### ¶ 국제 신원연합 eduGAIN을 통해 연합 메타데이터 교환

- ✽ 개인정보처리방침을 제공하는 아이디제공자와 서비스제공자만 수용
- ✽ 여과된 eduGAIN 메타데이터 배포 주소(서비스제공자 확인 가능)

https://fedinfo.kreonet.net/signedmetadata/federation/KAFE-eduGAIN/eduGAIN-SP.xml

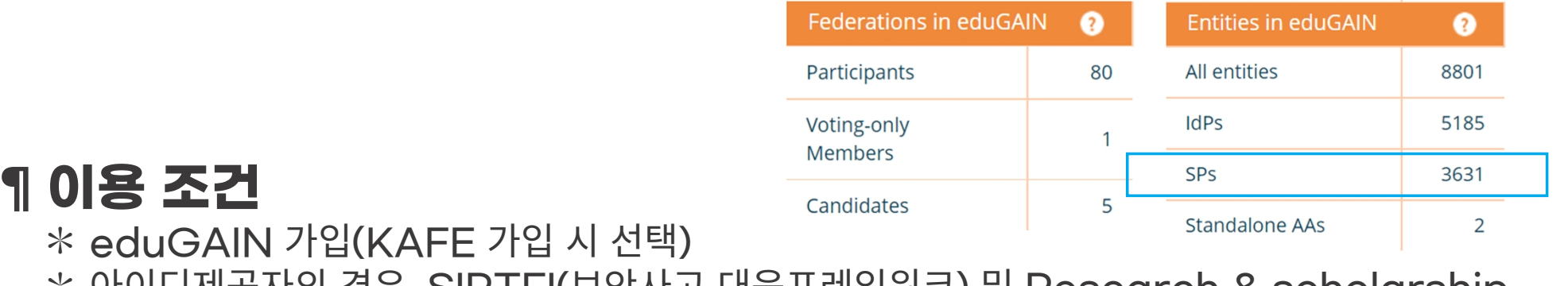

✽ 아이디제공자의 경우, SIRTFI(보안사고 대응프레임워크) 및 Research & scholarship category(개인정보최소사용) 준수

<mdattr:EntityAttributes>

<saml:Attribute Name="http://macedir.org/entity-category-support" NameFormat="urn:oasis:names:tc:SAML:2.0:attrname-format:uri"><br><saml:AttributeValue>http://refeds.org/category/research-and-scholarship</saml:AttributeValue>

 $\langle$  saml: Attribute>

<saml:Attribute Name="urn:oasis:names:tc:SAML:attribute:assurance-certification" NameFormat="urn:oasis:names:tc:SAML:2.0:attrname-format:uri"> <saml:AttributeValue>https://refeds.org/sirtfi</saml:AttributeValue>

</mdattr:EntityAttributes>

<sup>&</sup>lt;/saml:Attribute>

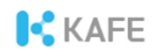

# SIRTFI 중 TLP 규정

### ¶ TLP(Traffic Light Protocol)

#### ✽ 민감정보의 공유범위를 지정 ✽ 참조: https://www.cisa.gov/tlp

181.1.253.234, IPV4ADDR, ,IP\_WATCHLIST, C2, 12/28/2017 00:10:25Z, TLP:WHITE, According t o DHS and FBI analysis, this IP address is compromised infrastructure. This IP is geolocated in Ar gentina.

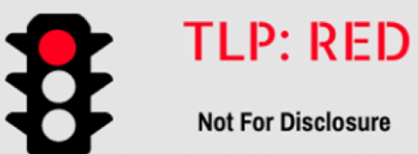

#### **Not For Disclosure**

This information cannot be disseminated to third parties unless the sender permits it

Only participating groups can have access to it.

TLP: GREEN

**Community-Wide Disclosure** 

This information can be shared with

everyone in a particular community However, it cannot be published

publicly on the Internet.

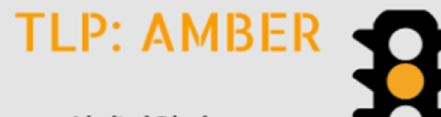

#### **Limited Disclosure**

This information can be shared with participants of an organization or some members of a community

Additional restrictions can be made.

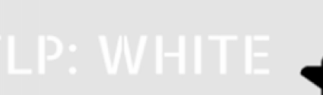

#### **Unlimited Disclosure**

This information can be shared publicly with everyone

However, the laws of Copyright still need to be applied

Image Source: https://cyberhoot.com/cybrary/traffic-light-protocol/

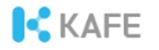

### Part Ⅲ. 관리운영

----------------------**The Second** 

# 회원기관 모니터링 시스템

### ¶ https://www.kafe.or.kr/status (edu.kafe.or.kr 참조)

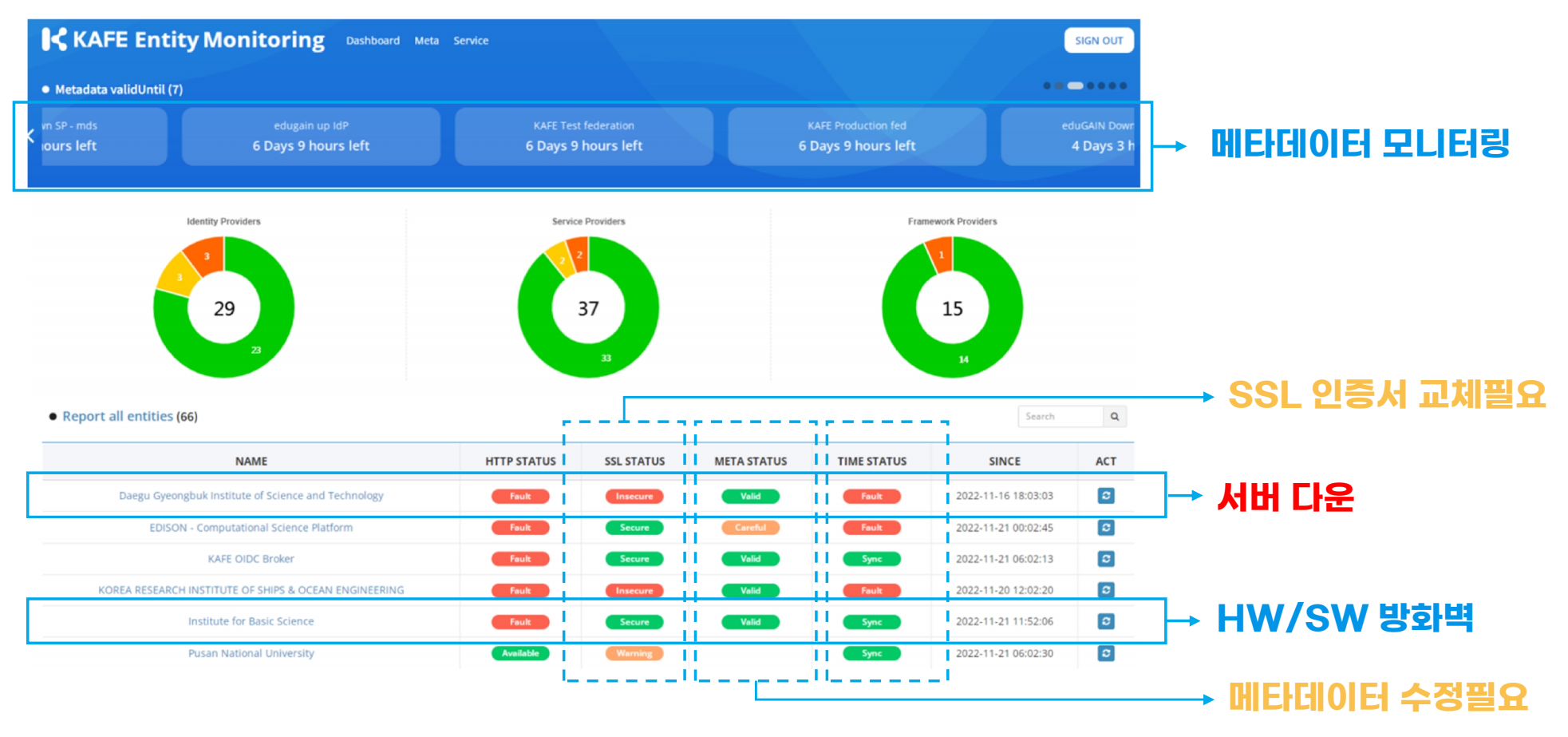

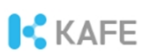

# 아이디제공자의 정상동작 여부 확인

#### ¶ 웹 브라우저에서 아이디제공자의 도메인에 직접 접근 시  $*$  정상동작 여부를 확인할 수 없음 $($ 예, iam.knou.ac.kr $)$

#### **Notice**

- 본 서버는 KAFE 연합인증 서비스의 제공을 목적으로 한국방송통신대학교에서 운영합니다.
- 지금 보고계신 페이지는 어떤 서비스도 제공하지 않습니다. 본 서버가 제공하는 기능은 서비스제공자에 로그인하는 과정에서만 확인 하실 수 있습니다.

서버 운영상태나 로그인계정과 관련된 문의는 기관전산담당부서로 하십시오. 연합인증 서비스는 support@kafe.or.kr로 문의하시기 바랍니다

### ¶ 서비스제공자를 통해 로그인 가능 여부를 확인해야 함

✽ 예) www.kafe.or.kr에 접속 → 소속기관 선택 → ID/PW 입력 → 사용자 동의 → www.kafe.or.kr에 로그인 된 상태로 이동

**ICKAFE** 

# 서비스 데몬 확인

### ¶ Apache \$ systemctl status httpd

✽ active 상태가 아니면, \$ systemctl restart httpd

### ¶ NTP \$ systemctl status ntpd

✽ active 상태가 아니면, \$ systemctl restart ntpd

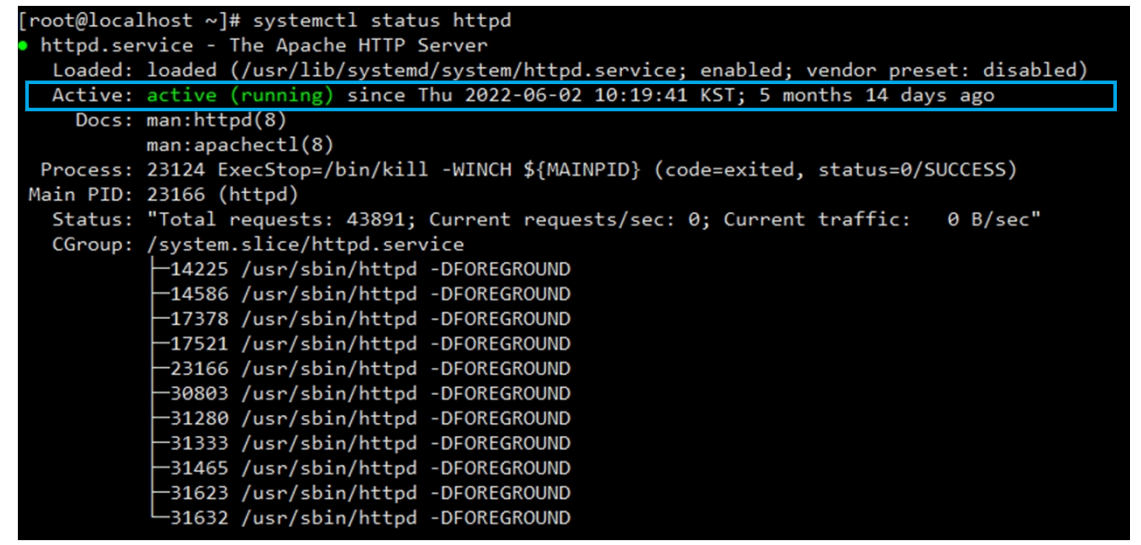

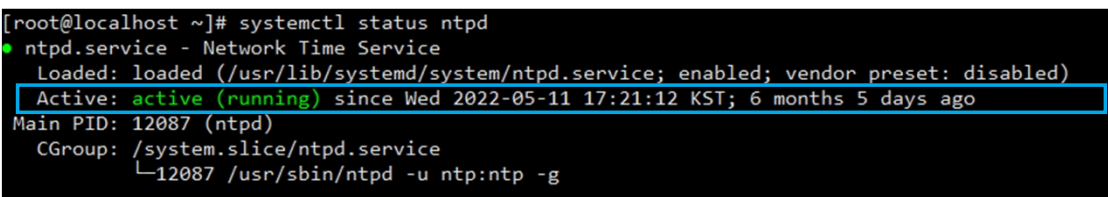

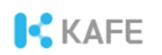

## 방화벽 및 데이터베이스 확인

### ¶ SW/HW 방화벽 확인(80/443 포트개방 확인)

✽ HTTP(80)/HTTPS(443) 개방 여부 ✽ 데이터베이스 서버포트 개방 여부

### ¶ 데이터베이스 연결여부 확인

#### ✽ 아이디제공자 서버에서 데이터베이스 접속 가능 여부 확인

# telnet <ip> <port> \$ telnet 127.0.0.1 10002

# echo > /dev/tcp/<ip>/<port>, 포트가 열려있으면 반환메시지가 없음(echo \$?는 0) \$ echo > /dve/tcp/127.0.0.1/22 \$ echo \$?

**ICKAFF** 

# 자주 발생하는 오류 I

### ¶ Metadata not found

✽ 원인

#### 1. 이용 불가한 서비스제공자 Wessage Holl User Message Holl User And The Second Cocurred. 2. 연합 메타데이터의 새로 고침이 안됨

#### **SimpleSAMLphp Error Report**

Message from user:

Exception: SimpleSAML\_Error\_MetadataNotFound: METADATANOTFOUND('%ENTITYID%' => '\' Backtrace:

3 /var/simplesamlphp/lib/SimpleSAML/Metadata/MetaDataStorageHandler.php:301 (SimpleSAML Metadata MetaDa

2 /var/simplesamlphp/lib/SimpleSAML/Metadata/MetaDataStorageHandler.php:318 (SimpleSAML\_Metadata\_MetaDa

1 /var/simplesamlphp/modules/saml/lib/ldP/SAML2.php:303 (sspmod saml IdP SAML2::receiveAuthnRequest)

0 /var/simplesamlphp/www/saml2/idp/SSOService.php:18 (N/A)

 $UBI$ :

#### **SimpleSAMLphp Error Report**

Message from user:

Explain what you did when this error occurred...

Exception: SimpleSAML\_Error\_Error: UNHANDLEDEXCEPTION Backtrace:

1 www/\_include.php:45 (SimpleSAML\_exception\_handler) 0 [builtin] (N/A)

Caused by: SimpleSAML\_Error\_Exception: Could not find the metadata of an IdP with entity ID 'ht Backtrace

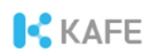

# 오류 I-2의 해결

### ¶ 연합 메타데이터의 새로 고침이 안됨

#### ✽ 웹 브라우저에서 https://도메인이름/simplesaml로 접근 ✽Federation 탭의 Metafresh를 클릭

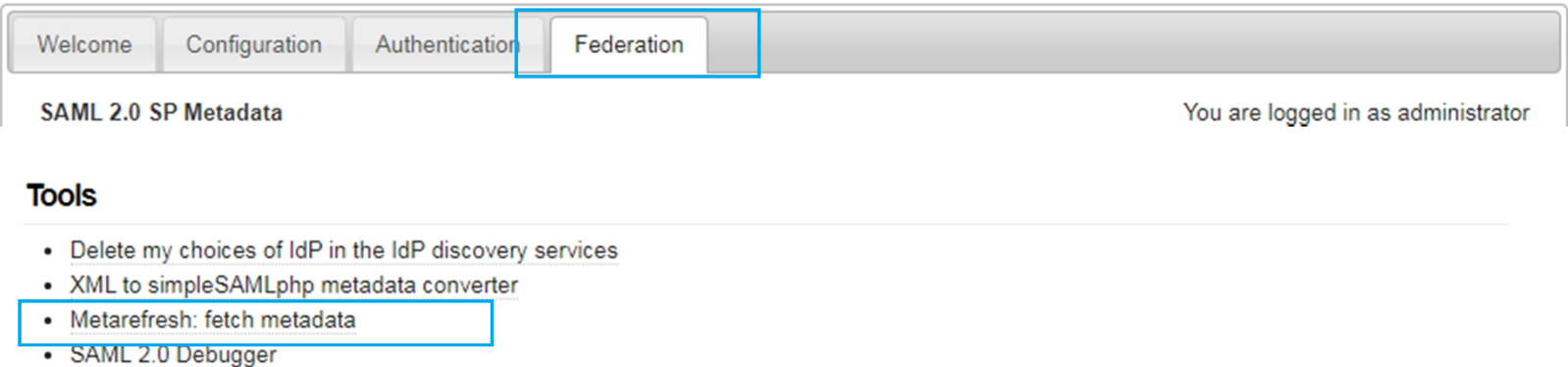

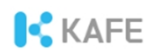

# 자주 발생하는 오류 Ⅱ

### ¶ Clock synchronization

✽ NTP 시간 동기화 실패로 발생(clock skew < 60s 이어야 함)

#### ✽ 원인

#### 1. NTP 데몬 정지: NTP 데몬 재실행 2. 연합 메타데이터의 새로 고침이 안됨(오류 I-2 해결방법 참조)

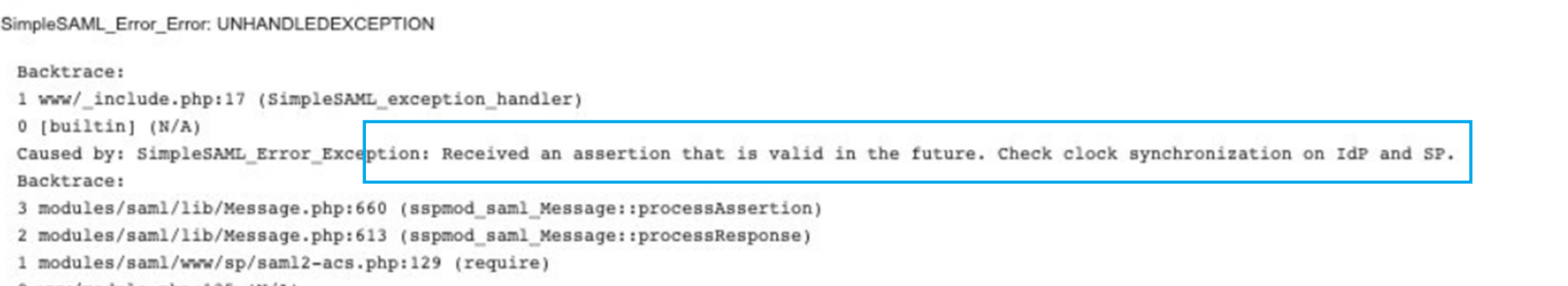

0 www/module.php:135 (N/A)

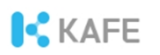

# 자주 발생하는 오류 Ⅲ

### ¶ metarefresh failure

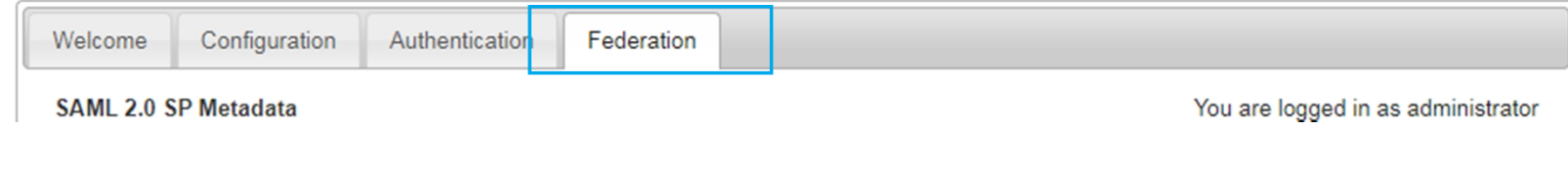

#### **Tools**

- Delete my choices of IdP in the IdP discovery services
- XML to simpleSAMLphp metadata converter

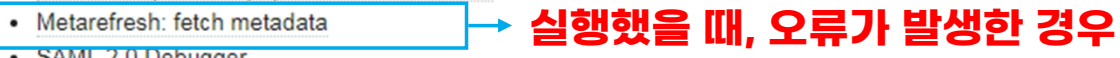

#### · SAML 2.0 Debugger

### ✽ php.ini 파일 수정

memory\_limit=600M max\_execution\_time=120

**C**KAFF

# 기타 오류 발생 대처

### ¶ 로그파일

✽ /var/log/messages 및 /var/log/httpd/ssl\_error\_log

#### [341fcdbfaf] SimpleSAML Error Exception: Error 8 - Undefined offset: 0 [341fcdbfaf] Backtrace: [341fcdbfaf] 10 /var/www/simplesamlphp/www/ include.php:70 (SimpleSAML error handler) [341fcdbfaf] 9 /var/www/simplesamlphp/modules/outsideRnE/lib/Auth/Process/UserAcl.php:203 (sspmod outsideRnE Auth Process UserAcl::process) [341fcdbfaf] 8 /var/www/simplesamlphp/lib/SimpleSAML/Auth/ProcessingChain.php:194 (SimpleSAML Auth ProcessingChain::processState) [341fcdbfaf] 7 /var/www/simplesamlphp/lib/SimpleSAML/IdP.php:309 (SimpleSAML IdP::postAuth) [341fcdbfaf] 6 [builtin] (call user func) [341fcdbfaf] 5 /var/www/simplesamlphp/lib/SimpleSAML/Auth/Default.php:133 (SimpleSAML Auth Default::loginCompleted) [341fcdbfaf] 4 [builtin] (call user func) [341fcdbfaf] 3 /var/www/simplesamlphp/lib/SimpleSAML/Auth/Sounce.php:139 (SimpleSAML\_Auth\_Source::completeAuth) [341fcdbfaf] 2 /var/www/simplesamlphp/modules/core/lib/Auth/UserPassBase.php:272 (sspmod core Auth UserPassBase::handleLogin) [341fcdbfaf] 1 /var/www/simplesamlphp/modules/core/www/loginuserpass.php:75 (require) [341fcdbfaf] 0 /var/www/simplesamlphp/www/module.php:134 (N/A)

#### ※ Error 표시가 서비스 중단을 의미하지는 않습니다. 오류파악이 어려울 경우, 로그파일을 support@kafe.or.kr에 전달

# Apache 보안설정

### ¶ httpd.conf

느슨하게 설정된 보안정책(적합 함)

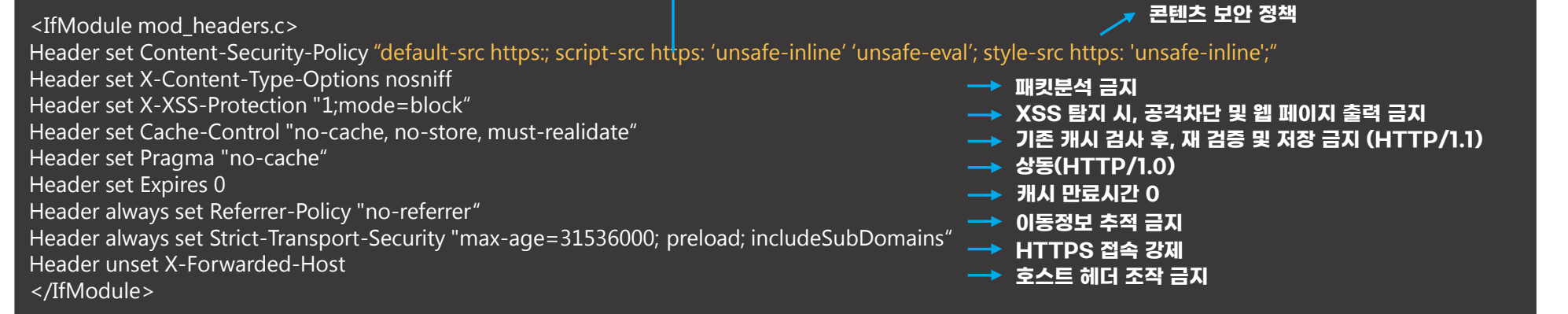

### ¶ ssl.conf

SSLProtocol +TLSv1.1 +TLSv1.2

# Apache 보안설정 검증

### ¶ Chrome browser, F12 개발자모드에서 오류 점검 필수 ✽ 오류 확인 시, httpd.conf의 mod\_headers 수정

→ 수정 후 service httpd restart

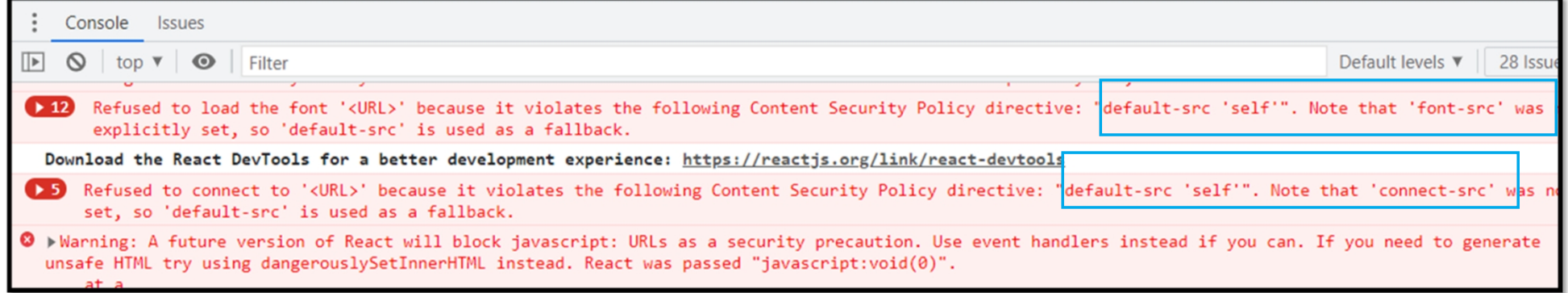

**ICKAFE** 

## 소프트웨어 방화벽

### ¶ iptables와 selinux는 disabled로 기본 설정 됨

✽ 필요할 경우, firewalld(CentOS), ufw(Ubuntu), selinux(CentOS/Ubuntu)를 이용해 방화벽 설정 → 80/http(tcp), 443/https(tcp), 123/ntp(udp), DB 접속주소와 포트는 양방향 개방

**KAFE** 

# 도서관 응용 지원

### ¶ 전자저널의 경우, 속성정보를 이용해 이용권한을 관리

✽ Web of Science 예시

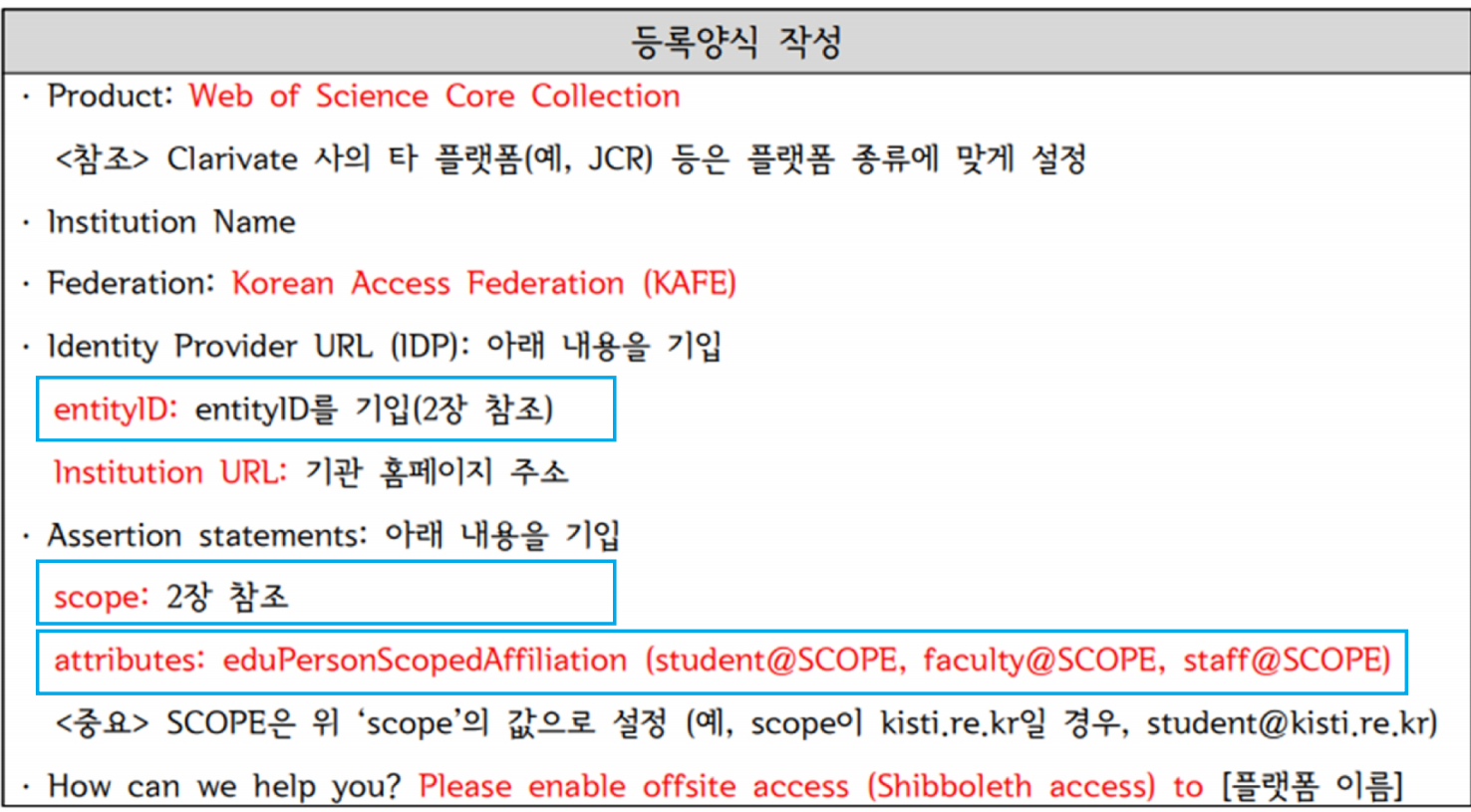

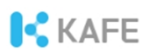

# 도서관 응용 지원(계속)

### ¶ 전자저널의 경우, 속성정보를 이용해 이용권한을 관리

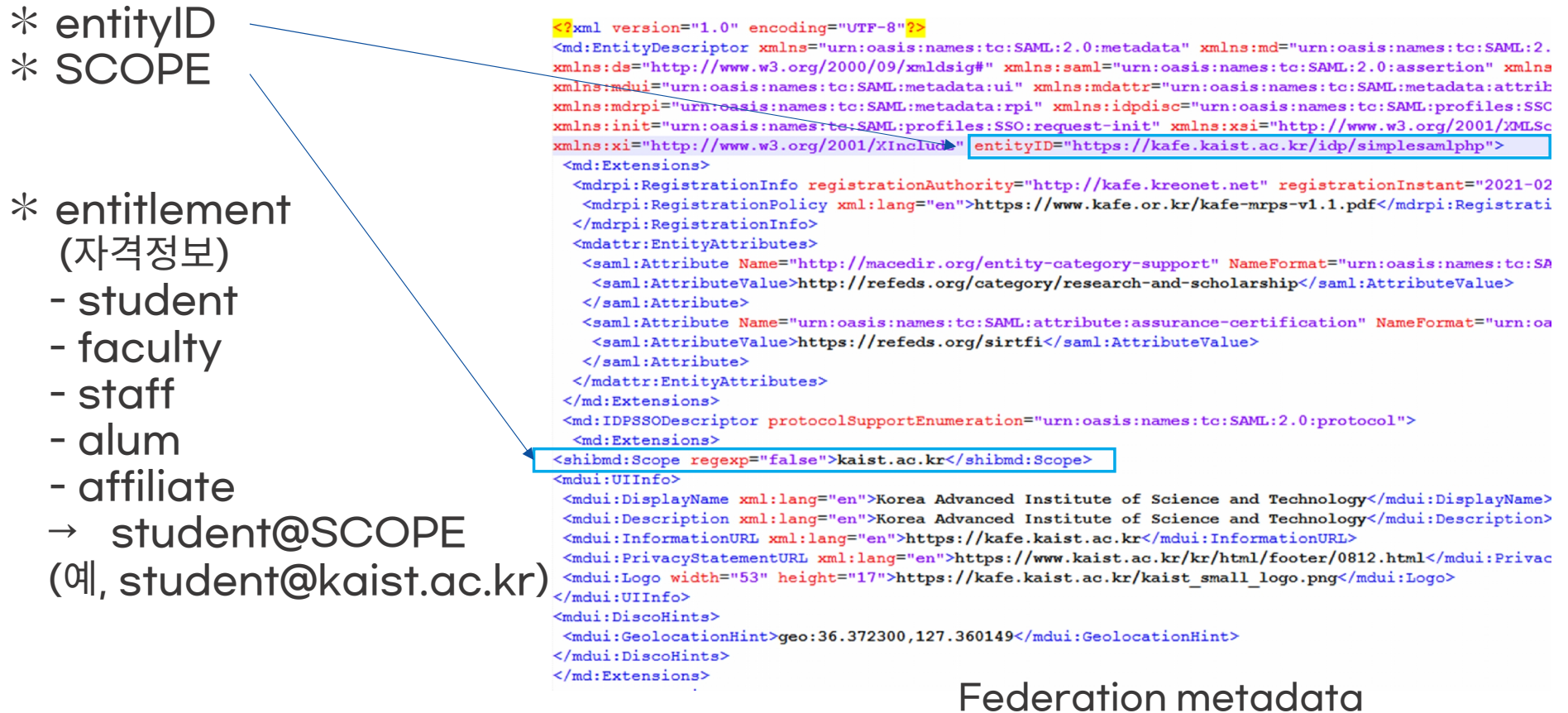

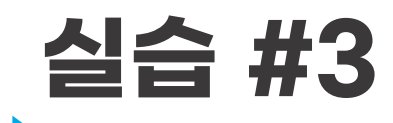

연합메타데이터의 내용 확인

## https://fedinfo.kreonet.net/signed metadata/federation/KAFEprofed/metadata.xml

URL은 edu.kafe.or.kr를 참조

**ICKAFE** 

## Korean Access Federation

https://www.kafe.or.kr/ support@kafe.or.kr